# LOGIC Drive 2X User Manual

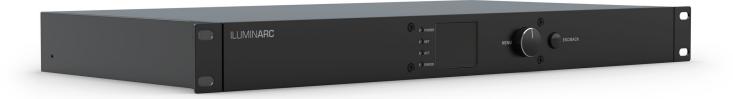

Model ID: LOGICDRIVE2X

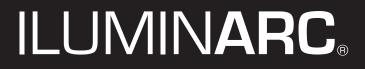

## **Edition Notes**

The L $\Omega$ GIC Drive 2X User Manual includes a description, safety precautions, installation, programming, operation and maintenance instructions for the L $\Omega$ GIC Drive 2X as of the release date of this edition.

### Trademarks

CHAUVET, the Chauvet logo, L $\Omega$ GIC, and L $\Omega$ GIC Drive 2X are registered trademarks or trademarks of Chauvet & Sons, LLC (d/b/a Chauvet and Chauvet Lighting) in the United States and other countries. Other company and product names and logos referred to herein may be trademarks of their respective companies.

## **Copyright Notice**

The works of authorship contained in this manual, including, but not limited to, all design, text and images are owned by Chauvet.

#### © Copyright 2023 Chauvet & Sons, LLC. All rights reserved.

Electronically published by Chauvet in the United States of America.

### Manual Use

Chauvet authorizes its customers to download and print this manual for professional information purposes only. Chauvet expressly prohibits the usage, copy, storage, distribution, modification, or printing of this manual or its content for any other purpose without written consent from Chauvet.

## **Document Printing**

For best results, print this document in color, on letter size paper (8.5 x 11 in), double-sided. If using A4 paper (210 x 297 mm), configure the printer to scale the content accordingly.

### **Intended Audience**

Any person installing, operating, and/or maintaining this product should completely read through the guide that shipped with the product, as well as this manual, before installing, operating, or maintaining this product.

### Disclaimer

Chauvet believes that the information contained in this manual is accurate in all respects. However, Chauvet assumes no responsibility and specifically disclaims any and all liability to any party for any loss, damage or disruption caused by any errors or omissions in this document, whether such errors or omissions result from negligence, accident or any other cause. Chauvet reserves the right to revise the content of this document without any obligation to notify any person or company of such revision, however, Chauvet has no obligation to make, and does not commit to make, any such revisions. Download the latest version from <u>www.iluminarc.com</u>.

### **Document Revision**

This L $\Omega$ GIC Drive 2X User Manual is the 2<sup>nd</sup> edition of this document. Go to <u>www.iluminarc.com</u> for the latest version.

## TABLE OF CONTENTS

| 1. | Before You Begin                                             | 1      |
|----|--------------------------------------------------------------|--------|
|    | What Is Included                                             | 1      |
|    | Claims                                                       | 1      |
|    | Text Conventions                                             | 1      |
|    | Symbols                                                      | 1      |
|    | FCC Statement of Compliance                                  | 1      |
|    | Safety Notes                                                 | 2      |
|    | Personal Safety                                              | 2      |
|    | Mounting and Ŕigging                                         | 2      |
|    | Power and Wiring                                             | 2      |
|    | Operation                                                    | 2      |
| 2. | Introduction                                                 | 3      |
|    | Description                                                  | 3      |
|    | Features                                                     | 3      |
|    | Product Overview                                             | 3      |
|    | Front Panel Overview                                         | 3      |
|    | Front Panel Description                                      | 3      |
|    | Rear Panel Overview                                          | 3      |
|    | Rear Panel Description                                       | 3      |
| _  | Product Dimensions                                           | 4      |
| 3. | Setup                                                        | 5      |
|    | AC Power                                                     | 5      |
|    | Emergency Backup Power                                       | 5      |
|    | AC Plug                                                      | 5      |
|    | Fuse Replacement                                             | 5      |
|    | LΩGIC Wall Controller                                        | 6      |
|    | RJ12 Cable Wiring                                            | 6      |
|    | Signal Connections                                           | 7      |
|    | Control Personalities                                        | 7      |
|    | DMX Linking                                                  | 7      |
|    | Remote Device Management (RDM)<br>DMX/RDM Connection Diagram | 7<br>7 |
|    | Art-Net <sup>™</sup> Connection                              | 8      |
|    | sACN Connection                                              | 8      |
|    | Ethernet Connection Diagram                                  | 8      |
|    | Terminating CAT6 Cables with RJ45 Connectors                 | 8      |
|    | LΩGIC Product Chaining                                       | 9      |
|    | Mixing LΩGIC Products                                        | 10     |
|    | LQGIČ POE X Linking                                          | 10     |
|    | Mounting                                                     | 11     |
|    | Orientation                                                  | 11     |
|    | Rigging                                                      |        |
|    | Rack Mounting                                                |        |
|    | Wall/Surface Mounting                                        | 11     |
|    | Mounting Diagram                                             | 11     |

| 4. | Operation                                                 | 12       |
|----|-----------------------------------------------------------|----------|
|    | Control Panel Description                                 | 12       |
|    | Programming                                               | 12       |
|    | Password                                                  | 12       |
|    | Menu Map                                                  | 12       |
|    | RDM Chart                                                 | 15       |
|    | Home Screen                                               | 16       |
|    |                                                           |          |
|    | Control Protocol                                          | 16       |
|    |                                                           | 16       |
|    | Net Switch                                                | 16       |
|    |                                                           | 16       |
|    | Password Lock                                             | 16       |
|    | Output Status                                             | 17       |
|    | Local Information                                         | 17       |
|    | Priority                                                  | 17       |
|    | Reset                                                     | 17<br>17 |
|    | History<br>Disconnecting Products from the LΩGIC Drive 2X | 17       |
|    |                                                           |          |
|    | Linked Fixture.                                           | 18       |
|    | Linked LΩGIC Product Menu Map                             | 18       |
|    | Individual LΩGIC Product Configuration                    | 19<br>19 |
|    | Control Personality (Individual)<br>Starting Address      | 19       |
|    | Network Settings                                          | 19       |
|    | Factory Reset                                             | 19       |
|    | Information                                               | 19       |
|    | Renew                                                     | 20       |
|    | Control Personality (Global)                              | 20       |
|    | Power Selection                                           | 20       |
|    | Breaking Signal                                           | 20       |
|    | Control Channel Assignments and Values                    | 21       |
|    |                                                           | 21       |
|    | RGBW+D (5 Channels)                                       | 22       |
|    | RGBW (4 Channels)                                         | 22       |
|    | RGB (3 Channels)                                          |          |
|    |                                                           | 22       |
|    |                                                           | 23       |
|    | BLUE (1 Channel)                                          |          |
|    | GREEN (1 Channel)                                         | 23       |
|    | RED (1 Channel)                                           | 23       |
|    | Static                                                    | 23       |
|    | Record                                                    | 24       |
|    | Recording                                                 | 24       |
|    | Display Menu Playback                                     | 24       |
|    | Scene Brightness (via Display Menu)                       | 24       |
|    |                                                           | 24       |
|    | Scene Brightness (via LΏGIC Wall Controller)              | 24<br>24 |
|    | Scene LockErase Recording                                 | 24<br>25 |
|    |                                                           | 20       |

| System Clock         | 25 |
|----------------------|----|
|                      | 25 |
|                      | 25 |
| Everyday             | 25 |
| By date              | 26 |
|                      | 26 |
| Fade In and Fade Out | 26 |
|                      | 26 |
| Web Server           | 27 |
|                      | 27 |
| Status               | 28 |
|                      | 28 |
|                      | 29 |
|                      | 30 |
|                      | 30 |
| 5. Maintenance       | 31 |
| Product Maintenance  | 31 |
|                      | 32 |
| •                    |    |
| Contact Us           | 33 |
| Warranty & Returns   | 33 |

## 1. Before You Begin

### What Is Included

- LΩGIC Drive 2X
- Seetronic Powerkon IP65 power cable
- 2 short rack ear brackets
- Quick Reference Guide

LΩGIC Wall Controller

#### Claims

Carefully unpack the product immediately and check the container to make sure all the parts are in the package and are in good condition.

If the box or the contents (the product and included accessories) appear damaged from shipping, or show signs of mishandling, notify the carrier immediately, not Chauvet. Failure to report damage to the carrier immediately may invalidate your claim. In addition, keep the box and contents for inspection. For other issues, such as missing components or parts, damage not related to shipping, or concealed

For other issues, such as missing components or parts, damage not related to shipping, or concealed damage, file a claim with Chauvet within 7 days of delivery.

## **Text Conventions**

|   | Convention                                                          | Meaning |  |  |
|---|---------------------------------------------------------------------|---------|--|--|
| _ | 1–512 A range of values                                             |         |  |  |
|   | 50/60 A set of values of which only one can be chosen               |         |  |  |
|   | Settings A menu option not to be modified                           |         |  |  |
|   | <b>ENTER&gt;</b> A key to be pressed on the product's control panel |         |  |  |

## Symbols

| Symbol | Meaning                                                                                                    |
|--------|----------------------------------------------------------------------------------------------------|
|        | Critical installation, configuration, or operation information. Not following these instructions may make the product not work, cause damage to the product, or cause harm to the operator. |
| (j)    | Important installation or configuration information. The product may not function correctly if this information is not used.                                                                |
|        | Useful information.                                                                                                    |

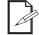

## The term "DMX" used throughout this manual refers to the USITT DMX512-A digital data transmission protocol.

## **FCC Statement of Compliance**

This device complies with Part 15 Part B of the FCC rules. Operation is subject to the following two conditions:

- 1. This device may not cause harmful interference, and
- 2. This device must accept any interference received, including interference that may cause undesired operation.

This equipment has been tested and found to comply with the limits for a Class B digital device, pursuant to Part 15 of the FCC Rules. These limits are designed to provide reasonable protection against harmful interference in a residential installation. This equipment generates uses and can radiate radio frequency energy and, if not installed and used in accordance with the instructions, may cause harmful interference to radio communications. However, there is no guarantee that interference will not occur in a particular installation. If this equipment does cause harmful interference to radio or television reception, which can be determined by turning the equipment off and on, the user is encouraged to try to correct the interference by one or more of the following measures:

- Reorient or relocate the receiving antenna.
- Increase the separation between the equipment and receiver.
- Connect the equipment into an outlet on a circuit different from that to which the receiver is connected.
- Consult the dealer or an experienced radio/TV technician for help.

Any changes or modifications not expressly approved by the party responsible for compliance could void the user's authority to operate the equipment.

## **Safety Notes**

Read all the following safety notes before working with this product. These notes contain important information about the installation, usage, and maintenance of this product.

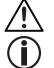

This product contains no user-serviceable parts. Any reference to servicing in this User Manual will only apply to properly trained, certified technicians. Do not open the housing or attempt any repairs.

All applicable local codes and regulations apply to proper installation of this product.

#### **Personal Safety**

- Always disconnect the product from the power source before cleaning or replacing the fuse.
- Always connect the product to a grounded circuit to avoid the risk of electrocution.
- Do not touch the product's housing when operating because it may be very hot.

#### Mounting and Rigging

- The product is intended for professional use only.
- DO NOT operate this product outdoors or in any location where dust, excessive heat, water, or humidity may affect it. (IP20)
- CAUTION: When transferring product from extreme temperature environments, (e.g., cold truck to warm humid ballroom) condensation may form on the internal electronics of the product. To avoid causing a failure, allow product to fully acclimate to the surrounding environment before connecting it to power.
- Mount this product in a location with adequate ventilation, at least 20 in (50 cm) from adjacent surfaces.
- Make sure there are no flammable materials within 20 in (50 cm) of this product while it is operating.
- When hanging this product, always secure to a fastening device using a safety cable.
- Never carry the product by the power cord.

#### **Power and Wiring**

- Make sure the power cord is not crimped or damaged.
- Always make sure you are connecting this product to the proper voltage in accordance with the specifications in this manual or on the product's specification label.
- Never connect this product to a dimmer pack or rheostat.
- Make sure to replace the fuse with another of the same type and rating.
- Never disconnect this product by pulling or tugging on the power cable.
- If the external flexible cable or cord of this product is damaged, it shall be replaced with a special cable or cord exclusively available from the manufacturer or its service agent.

#### Operation

- Do not operate this product if there is damage on the housing or cables. Have the damaged parts replaced by an authorized technician at once.
- Do not cover the ventilation slots when operating to avoid internal overheating.
- The maximum ambient temperature is 113 °F (45 °C). Do not operate this product at higher temperatures.
- The minimum startup temperature is -4°F (-20°C). Do not start the product at lower temperatures.
- The minimum ambient temperature is -22°F (-30°C). Do not operate the product at lower temperatures.
- In the event of a serious operation problem, stop using this product immediately!

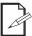

If your Chauvet product requires service, contact Chauvet Technical Support.

## 2. Introduction

### Description

The Iluminarc L $\Omega$ GIC Drive 2X is the heart of the L $\Omega$ GIC Lighting System. With two Ethernet outputs supplying 110W each (Power Over Ethernet), the L $\Omega$ GIC Drive 2X functions as the central control and power unit of the L $\Omega$ GIC System. Accepting a variety of control schemes, the Drive also integrates calendar and scheduling functions, and easily connects to an included eight button wall panel or any industry standard wall controller.

### Features

- 2 POE (Power Over Ethernet) outputs, each supplying up to 110W
- Control options include standard wall controllers, or DMX input via 5-pin XLR, Art-Net, or sACN
- Occupancy sensor-enabled
- Supports fixture hot-swapping and automatic fixture detection
- Current and voltage monitoring
- RDM compliant

#### Product Overview

#### **Front Panel Overview**

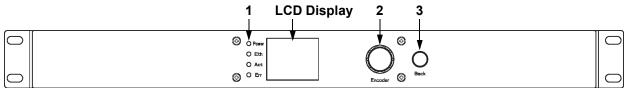

#### **Front Panel Description**

| # | Name                           | Function                                                                                                    |
|---|--------------------------------|----------------------------------------------------------------------------------------------------|
| 1 | LED indicators                 | POWER: green, indicates power connection<br>NET: yellow, indicates ethernet connection<br>ACT: white, indicates controller signal<br>ERROR: red, indicates an error (see Warning Messages in the menu)                               |
| 2 | <menu> knob</menu>             | Rotate to navigate upwards or downwards through the menu list, and increase or decrease a selected numeric value. Push to enable the currently displayed menu option or set the currently selected value into the selected function. |
| 3 | <esc back=""><br/>button</esc> | Exits the current menu or function                                                                                                    |

#### **Rear Panel Overview**

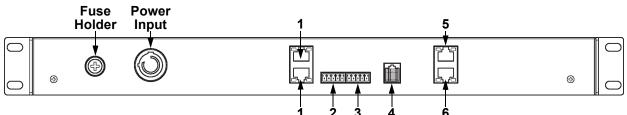

#### **Rear Panel Description**

| # | Name     | Function                                                             |  |  |  |
|---|----------|----------------------------------------------------------------------|--|--|--|
| 1 | IN/THRU  | RJ45 connectors for ethernet input and through                       |  |  |  |
| 2 | DMX IN   | 5-pin phoenix connector for DMX input                                |  |  |  |
| 3 | DMX OUT  | -pin phoenix connector for DMX output                                |  |  |  |
| 4 | WALL CON | VALL CON RJ12 connector for LΩGIC Wall Controller                    |  |  |  |
| 5 | OUTPUT 1 | J45 connector for output to first group of LΩGIC products            |  |  |  |
| 6 | OUTPUT 2 | RJ45 connector for output to second group of L $\Omega$ GIC products |  |  |  |

## **Product Dimensions**

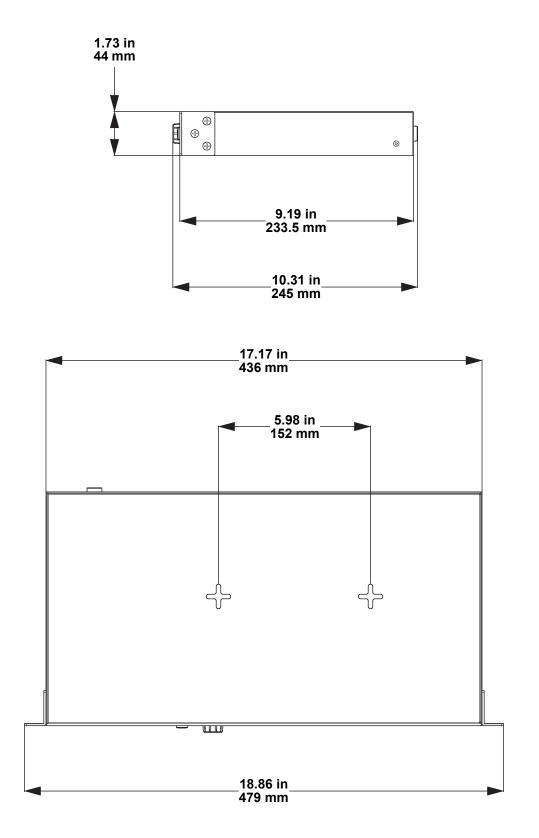

## 3. Setup

## AC Power

The L $\Omega$ GIC Drive 2X has an auto-ranging power supply and it can work with an input voltage range of 100 to 240 VAC, 50/60 Hz.

To determine the product's power requirements (circuit breaker, power outlet, and wiring), use the current value listed on the label affixed to the product's back panel, or refer to the <u>Technical Specifications</u>. The listed current rating indicates the product's average current draw under normal conditions.

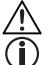

Always connect the product to a protected circuit (a circuit breaker or fuse). Make sure the product has an appropriate electrical ground to avoid the risk of electrocution or fire.

Never connect the product to a rheostat (variable resistor) or dimmer circuit, even if the rheostat or dimmer channel serves only as a 0 to 100% switch.

#### **Emergency Backup Power**

To keep the L $\Omega$ GIC system powered on and maintain the lighting in the case of an emergency, it is recommended to use a battery backup UPS (Uninterruptable Power Supply) between the L $\Omega$ GIC Drive 2X and the mains power, as well as between each POE injector and the mains power.

This UPS can be one which is hardwired directly to the power cord included with the L $\Omega$ GIC Drive 2X, or one with 120V Edison ports. See <u>AC Plug</u> for wiring information.

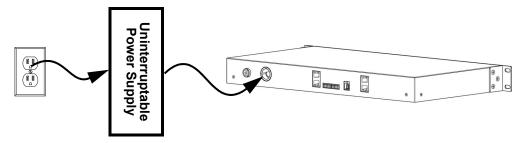

#### AC Plug

The L $\Omega$ GIC Drive 2X comes with a power input cord terminated with a Sectronic Powerkon IP65 connector on one end and an Edison plug on the other end (U.S. market). If the power input cord that came with the product has no plug, if the plug must be changed, or if the cable needs to be hardwired to a UPS, use the table below ensure correct wiring.

| Connection | ConnectionWire (U.S.)AC LiveBlack |              | Screw Color     |  |
|------------|-----------------------------------|--------------|-----------------|--|
| AC Live    |                                   |              | Yellow or Brass |  |
| AC Neutral | White                             | Blue         | Silver          |  |
| AC Ground  | Green/Yellow                      | Green/Yellow | Green           |  |

#### **Fuse Replacement**

- 1. Disconnect this product from the power outlet.
- 2. Using a flat-head screwdriver, unscrew the fuse holder cap from the housing.
- 3. Remove the blown fuse and replace with another fuse of the same type and rating (F 20 A, 250 V).
- 4. Screw the fuse holder cap back in place and reconnect power.

## LOGIC Wall Controller

Each L $\Omega$ GIC Drive 2X comes with a L $\Omega$ GIC Wall Controller which can plug into the RJ12 connector on the back of the product.

- Buttons 1–8 trigger playback of the corresponding recorded scenes (see Record).
- After triggering a scene, press that button again and hold it for 6-10 seconds to lock the controls and prevent tampering. The selected button's LED backlight will flash to indicate success. Press and hold the button again to unlock the controls. See <u>Scene Lock</u> for more information.
- Buttons 9 and 10 decrease and increase the brightness of the connected L $\Omega$ GIC products.
- 5-bit DIP switches set the address of the LΩGIC Wall Controller with a binary number value. Each LΩGIC Wall Controller must have a unique address set by this DIP switch (from 0–31), or the LΩGIC Drive 2X will be unable to respond to any LΩGIC Wall Controller. The order of addresses does not matter, only that they do not repeat.
- Up to 4 LΩGIC Wall Controller products can be chained to one LΩGIC Drive 2X, allowing versatile and convenient control from multiple locations.
- The LΩGIC Wall Controller requires an RJ12 cable with flipped/reversed wiring. See <u>RJ12 Cable</u> <u>Wiring</u> for more information.

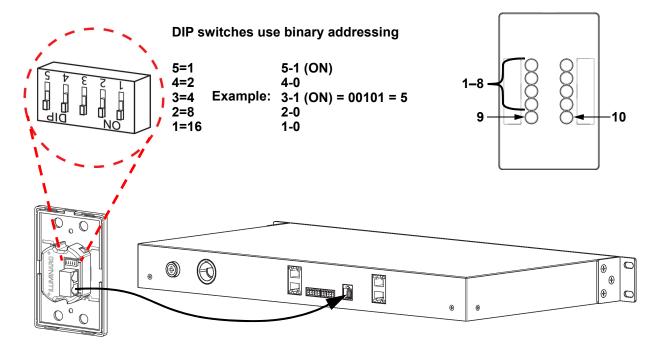

#### **RJ12 Cable Wiring**

The L $\Omega$ GIC Wall Controller requires an RJ12 cable with flipped/reversed wiring. This means that pin 1 on one side connects to pin 6 on the other side, pin 2 connects to pin 5, pin 3 connects to pin 4, and so on. Using an RJ12 cable without flipped wiring may damage the product.

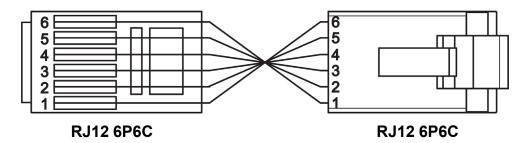

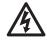

WARNING! The L $\Omega$ GIC Wall Controller requires a flipped/reverse RJ12 cable! Incorrect wiring may damage the product!

## **Signal Connections**

The LΩGIC Drive 2X can receive a DMX, RDM, Art-Net<sup>™</sup>, or sACN control signal. If using other compatible products with this product, each can be individually controlled with a single controller.

#### **Control Personalities**

The L $\Omega$ GIC Drive 2X uses a 5-pin phoenix connection to receive DMX or RDM, or an ethernet connection to receive Art-Net<sup>TM</sup> or sACN, and a CAT6 ethernet connection to send control data to connected products for its 9 control personalities, ranging from 1 to 10 channels.

- Refer to the <u>Operation</u> chapter to learn how to configure the LΩGIC Drive 2X to work in these personalities.
- The <u>Control Channel Assignments and Values</u> section provides detailed information regarding the control personalities.

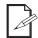

If you are not familiar with or need more information about DMX standards or the DMX cables needed to link this product to a DMX controller, download the DMX Primer from the Chauvet website: <u>www.iluminarc.com</u>.

#### **DMX** Linking

The LΩGIC Drive 2X will work with a DMX controller using a 5-pin phoenix connector. For more information about DMX, read the DMX primer at: <u>https://www.chauvetprofessional.com/wp-content/uploads/2016/06/DMX\_Primer.pdf</u>.

#### **DMX Output**

**Signal Connector** 

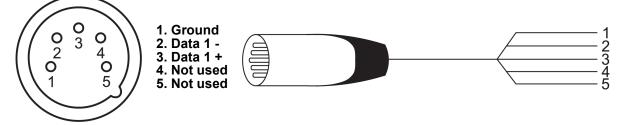

#### **Remote Device Management (RDM)**

Remote Device Management, or RDM, is a standard for allowing DMX-enabled devices to communicate bi-directionally along existing DMX cabling. Check the DMX controller's User Manual or with the manufacturer as not all DMX controllers have this capability. The LΩGIC Drive 2X supports RDM protocol that allows feedback to make changes to menu map options.

#### DMX/RDM Connection Diagram

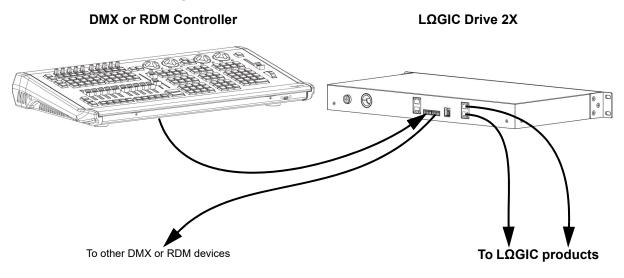

#### Art-Net<sup>™</sup> Connection

Art-Net<sup>™</sup> is an Ethernet protocol that uses TCP/IP which transfers a large amount of DMX512 data using an ethernet connection over a large network. An Art-Net<sup>™</sup> protocol document is available from <u>www.iluminarc.com</u>.

Art-Net<sup>™</sup> designed by and copyright Artistic Licence Holdings Ltd.

#### **sACN** Connection

Also known as ANSI E1.31, streaming ACN is an Ethernet protocol that uses the layering and formatting of Architecture for Control Networks to transport DMX512 data over IP or any other ACN compatible network.

#### Ethernet Connection Diagram

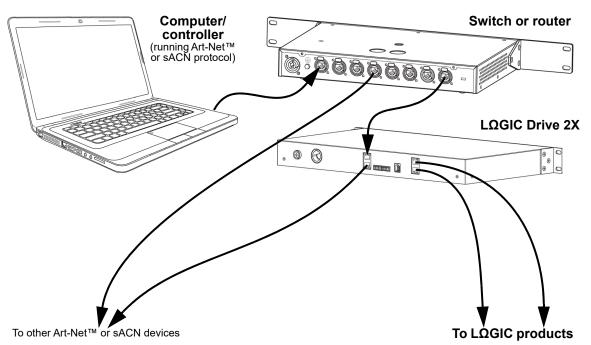

## **Terminating CAT6 Cables with RJ45 Connectors**

The L $\Omega$ GIC Drive 2X communicates with Art-Net<sup>TM</sup> or sACN controllers and with connected L $\Omega$ GIC products via RJ45 ethernet ports. In many applications, a cable with an attached connector will not fit through the required space, but will fit without the connector.

The L $\Omega$ GIC system requires the use of T568B standard cable termination. Use the following table and diagram to ensure the RJ45 connectors are installed correctly to the CAT6 cables.

| Pin | Wire Color   | Pair | Diagram                     |                     |
|-----|--------------|------|-----------------------------|---------------------|
| 1   | White/Orange | 2    | →Pair 2                     |                     |
| 2   | Orange       | 2    |                             |                     |
| 3   | White/Green  | 3    | <u>1</u>                    | <u></u> 1 <u></u> 1 |
| 4   | Blue         | 1    | $\rightarrow$ Pair 1 Pair 3 |                     |
| 5   | White/Blue   | 1    |                             |                     |
| 6   | Green        | 3    |                             |                     |
| 7   | White/Brown  | 4    |                             |                     |
| 8   | Brown        | 4    | <b>Pair 4</b> RJ45 T568I    | B RJ45 T568B        |

## LOGIC Product Chaining

The L $\Omega$ GIC Drive 2X powers and controls each connected L $\Omega$ GIC product via a Power Over Ethernet (POE) connection. When linking L $\Omega$ GIC products to the L $\Omega$ GIC Drive 2X, there is a set maximum number of each L $\Omega$ GIC product which can be powered by a single port.

| Product                 | Capacity per Port/POE | Power Consumption<br>(per Product/Total) |
|-------------------------|-----------------------|------------------------------------------|
| LΩGIC AR111 Downlight M | 3                     | 27 W each / 81 W total                   |
| LΩGIC AR111 Downlight S | 5                     | 15.5 W each / 77.5 W total               |
| LΩGIC MR16 Downlight S  | 8                     | 8.3 W each / 66.4 W total*               |
| LΩGIC Cove M            | 5                     | 15 W each / 75 W total                   |
| LΩGIC Cove S            | 8                     | 9.3 W each / 74.4 W total                |
| LΩGIC Graze L           | 2                     | 37.5 W each / 75 W total                 |
| LΩGIC Graze S           | 6                     | 12.5 W each / 75 W total                 |

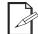

\*The L $\Omega$ GIC MR16 Downlight S has additional power requirements which affect the maximum number of products that can be linked per port or POE injector. See <u>L $\Omega$ GIC POE</u> X Linking for more information

Once that capacity has been reached, a POE injector must be incorporated into the chain to continue adding products. By continuing to add POE injectors as needed, a total of 40 L $\Omega$ GIC products can be linked to each port of the L $\Omega$ GIC Drive 2X, regardless of the power consumption per product. Use only POE++, IEEE 802.3 bt, type 4 injectors (4PPOE).

When using 3rd party POE injectors with the L $\Omega$ GIC system, the power consumption monitoring function in the L $\Omega$ GIC Drive 2X may become unavailable.

Refer to the <u>Technical Specifications</u> for the total maximum cable lengths possible.

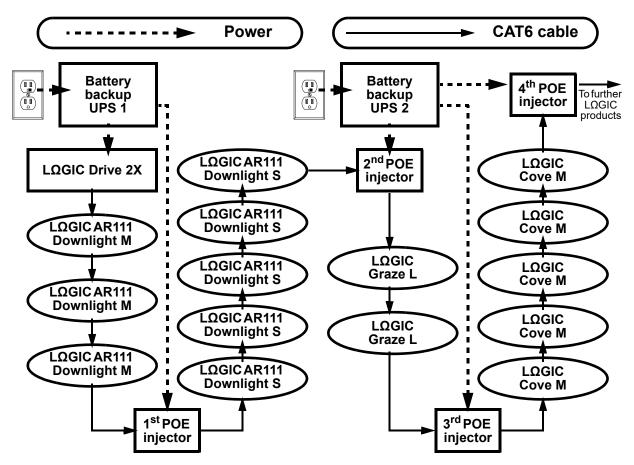

### Setup

### Mixing LΩGIC Products

While it is not recommended to mix different L $\Omega$ GIC products in a section of chain powered by a single POE injector, it is possible to do so. For the best results when mixing multiple product types, keep the combined power consumption at or under 75 W before adding another POE injector to the chain.

#### LOGIC POE X Linking

The L $\Omega$ GIC MR16 Downlight S requires the use of a L $\Omega$ GIC POE X between the first L $\Omega$ GIC MR16 Downlight S in a chain and the L $\Omega$ GIC Drive 2X or any POE injector. The L $\Omega$ GIC POE X steps down the POE voltage and performs a digital handshake which is necessary to allow the L $\Omega$ GIC MR16 Downlight S to link correctly with the L $\Omega$ GIC Drive 2X.

The L $\Omega$ GIC POE X has 3 ethernet ports:

- INPUT: inputs power (52V) and data signal from the LΩGIC Drive 2X.
- THRU: for long-distance transmission. Outputs only the control signal from the LΩGIC Drive 2X, no power. A POE injector must be used BEFORE the first LOGIC product in the chain to power it and further products connected to this port.
- OUTPUT: outputs power (48V) and data signal from the LΩGIC Drive 2X. A POE injector and another LΩGIC POE X must be used after every 8 LΩGIC MR16 Downlight S products.

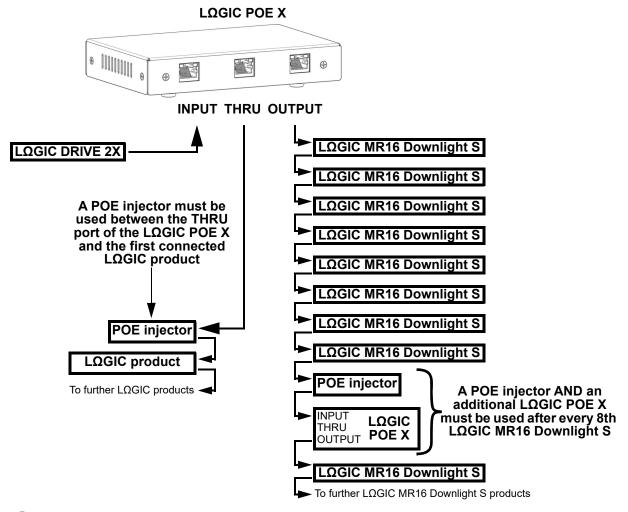

When using 3rd party POE injectors with the L $\Omega$ GIC system, the power consumption monitoring function in the L $\Omega$ GIC Drive 2X may become unavailable.

## Mounting

Before mounting the product, read and follow the safety recommendations indicated in the Safety Notes.

#### Orientation

Always mount this product in a safe position, making sure there is adequate room for ventilation, configuration, and maintenance.

#### Rigging

Chauvet recommends using the following general guidelines when mounting this product.

- Before deciding on a location for the product, make sure there is easy access to the product for maintenance.
- Make sure that the structure onto which the product is being mounted can support the product's weight. See the <u>Technical Specifications</u> for weight information.

#### **Rack Mounting**

The L $\Omega$ GIC Drive 2X fits nicely on a standard 19" rack, or it can be placed on a flat level surface.

#### Wall/Surface Mounting

The L $\Omega$ GIC Drive 2X has 2 four-directional tear-drop holes on the bottom for hanging on a wall or securing to a surface. Make sure that the mounting hardware and the surface to which it will be mounted can support the weight of the product.

1. Place the mounting hardware just under 6 inches apart (152 mm).

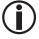

For maximum security, it is recommended to place the mounting hardware so they are at an equal height and the spacing between them is horizontal.

- 2. Position the four-directional tear-drop holes over the mounting hardware.
- 3. Shift the LΩGIC Drive 2X in one direction as far as it can go, so that it is fully secure.

For maximum security, it is recommended to shift the L $\Omega$ GIC Drive 2X downward on the mounting hardware. Doing otherwise places the product at risk of being dislodged and falling.

#### **Mounting Diagram**

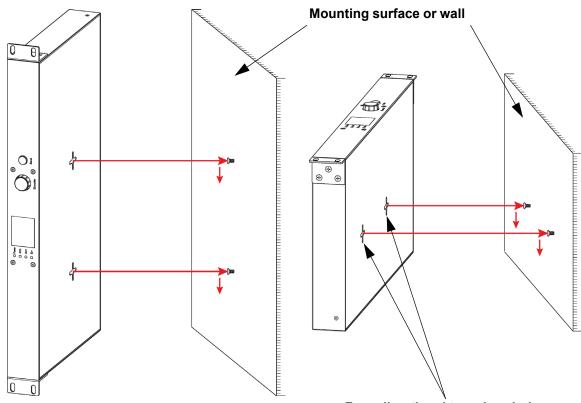

Four-directional tear-drop holes

## 4. Operation

## **Control Panel Description**

See the <u>Product Overview</u> for a detailed description of the control panel.

## Programming

Refer to the Menu Map to understand the menu options. The menu map shows the main level and a variable number of programming levels for each option.

- To access the menu from the Home Screen, press the <MENU> knob.
- To scroll through the options on each level of the menu, turn the **<MENU>** knob. Turn it clockwise to scroll down, and turn it counter-clockwise to scroll up.
- Press the **<MENU>** knob to select the highlighted option. This will take you to the next programming level for that option, or it will highlight a value that can be edited.
- To increase a selected number value, turn the **<MENU>** knob clockwise. To decrease a selected number value, turn the **<MENU>** knob counter-clockwise.
- Press <ESC/BACK> to exit to the previous main level, press repeatedly to return to the Home Screen.

#### Password

After being prompted to enter the password, use the **<MENU>** knob to select and enter **123456**.

### Menu Map

Refer to the LΩGIC Drive 2X product page on <u>www.iluminarc.com</u> for the latest menu maps.

| Main Level | Programming Levels |                     |                                    | Description                                                                          |
|------------|--------------------|---------------------|------------------------------------|--------------------------------------------------------------------------------------|
|            | DMX512             |                     |                                    |                                                                                      |
| Protocol   |                    | ArtNet              |                                    | Selects the control protocol                                                         |
|            |                    | sA                  | CN                                 |                                                                                      |
|            | Net Switch         |                     | 2.X.X.X                            | Selects the first value of the IP                                                    |
|            | Net Owiten         |                     | 10.X.X.X                           | address                                                                              |
|            | Universe           |                     | 0–255 / 001–256                    | Selects universe                                                                     |
|            |                    | (Ar                 | t-Net™) (sACN)                     |                                                                                      |
|            | Password           |                     | ON                                 | Enables/disables password                                                            |
|            |                    |                     | OFF                                | lock: 123456                                                                         |
|            |                    | Output 4            | Status:                            | Shows Normal or Fault                                                                |
|            |                    | Output 1<br>Status  | Connect:                           | Shows On or Off                                                                      |
|            | Output<br>Status   | Olalas              | CLASS:                             | Shows None or 1–8                                                                    |
|            |                    | Output 2            | V1: V Cur 1: mA<br>V2: V Cur 2: mA | Shows voltage and current of output                                                  |
| Local      |                    | Status              | Power: W                           | Shows power of output                                                                |
| Local      |                    | Version             | V                                  | Shows current firmware version                                                       |
|            |                    | IP Address          |                                    | Shows the IP address                                                                 |
|            |                    | Fixture<br>Hours    | _ hours                            | Shows longth of time product                                                         |
|            |                    |                     | minutes                            | Shows length of time product                                                         |
|            |                    |                     | seconds                            |                                                                                      |
|            |                    | Label               | Logic Drive 2X                     | Shows product label                                                                  |
|            | Local Info         | Device UID          |                                    | Shows device UID                                                                     |
|            |                    | MAC Address         |                                    | Shows the MAC address                                                                |
|            |                    | Temperature         | °C                                 | Shows the current temperature in °C                                                  |
|            |                    | Warning<br>Messages |                                    | Shows current error(s), e.g.<br>"DMX Signal Lost" or "Devices<br>No Longer Detected" |

## 

| Main Level |                    | Programming Levels |                    |                                                                                                | Description                                                                                                    |
|------------|--------------------|--------------------|--------------------|------------------------------------------------------------------------------------------------|----------------------------------------------------------------------------------------------------|
|            | Priority           | Control Panel      |                    | Wall-mounted control panel has priority                                                        |                                                                                                    |
|            |                    |                    | Signal             |                                                                                                | Signal input has priority                                                                                                    |
| Local      | Reset              |                    |                    |                                                                                                | Resets the L $\Omega$ GIC Drive 2X to                                                                                           |
| (cont.)    |                    | Yes                |                    | factory default settings                                                                       |                                                                                                    |
|            | History            | List               |                    |                                                                                                | Displays connected product<br>history                                                                                           |
|            | mstory             | Clear              |                    |                                                                                                | Cancel clear                                                                                                    |
|            |                    |                    | Ye                 |                                                                                                | Clear history                                                                                                    |
|            |                    | Outrast 4          |                    | Dmx Address                                                                                    | Sate calented product acttings                                                                                                  |
|            |                    | Output 1           |                    | Personality<br>Network                                                                         | Sets selected product settings individually instead of all at                                                                   |
|            | Status             |                    | (or                | Information                                                                                    | once (see <u>Linked LΩGIC</u><br>Product Menu Map)                                                                              |
|            | Status             | Output 2           | No device!)        | Factory Reset                                                                                  | · · · ·                                                                                                    |
|            |                    |                    | N                  | •                                                                                              | Re-scan for connected                                                                                                    |
|            |                    | Renew              | Ye                 | -                                                                                              | products                                                                                                    |
|            |                    |                    | RED                |                                                                                                | 1-channel: dimmer (red only)                                                                                                    |
|            |                    |                    | GREEN              |                                                                                                | 1-channel: dimmer (green only)                                                                                                  |
|            |                    |                    | BLUE               |                                                                                                | 1-channel: dimmer (blue only)                                                                                                   |
|            |                    |                    | WHITE              |                                                                                                | 1-channel: dimmer                                                                                                    |
| Linked     | Personality        | тw                 |                    | 2-channel, Tunable White:<br>dimmer, color temperature                                         |                                                                                                    |
| Fixture    |                    | RGB                |                    | 3-channel: RGB                                                                                 |                                                                                                    |
|            |                    | RGBW               |                    |                                                                                                | 4-channel: RGBW                                                                                                    |
|            |                    | RGBW+D             |                    | 5-channel: dimmer, RGBW                                                                        |                                                                                                    |
|            |                    | FULL               |                    | 10-channel: dimmer, RGBW,<br>color macros, strobe, auto<br>programs and speed, dimmer<br>speed |                                                                                                    |
|            | Daman              | Power 100%         |                    | Enables 100% power                                                                             |                                                                                                    |
|            | Power<br>Selection | Power 50%          |                    | Sets maximum power to 50%                                                                      |                                                                                                    |
|            |                    | Power 30%          |                    | Sets maximum power to 30%                                                                      |                                                                                                    |
|            | Breaking           | Current State      |                    | Holds value on signal loss                                                                     |                                                                                                    |
|            | Signal             | Blackout           |                    | Blacks out on signal loss                                                                      |                                                                                                    |
|            | Red                | White              |                    | Switches to full on signal loss                                                                |                                                                                                    |
|            | Green              |                    | 000–255<br>000–255 |                                                                                                | Temporary manual control of all                                                                                                 |
| Static     | Blue               |                    | 000-255            |                                                                                                | connected products. Combine red, green, blue, and white to                                                                      |
| otatio     | White              |                    | 000-255            |                                                                                                | make a custom color.                                                                                                    |
|            | Strobe             |                    | 000–255            |                                                                                                | Sets standalone strobe speed                                                                                                    |
|            | Play               | Record1–8_<br>_::: |                    | Brightness:<br>000–255                                                                         | Plays back recorded input.<br>Press the <b><menu></menu></b> knob to<br>toggle play and stop.                                   |
| Record     | Record             | Reco               | rd1–8              |                                                                                                | Captures/records live controller<br>input to selected Record slot.<br>Press the <b><menu></menu></b> knob to<br>start and stop. |
|            | Erase<br>Record    | Record1–8 CIr      |                    | No<br>Yes                                                                                      | Erases selected recording                                                                                                    |

## Operation

| Main Level      |                  | Programm       | ing Levels            |                     | Description                                                  |
|-----------------|------------------|----------------|-----------------------|---------------------|--------------------------------------------------------------|
|                 |                  | Everyday       | Turn on               | Turn off            | Schedules daily times to turn                                |
|                 |                  | 0/0            | 00–23:00-             | -59:00–59           | on and off (stackable with other schedule options)           |
|                 |                  |                | Turn on               | Turn off            |                                                              |
|                 |                  | By date ⊖/●    |                       | Month:01–12         | Schedules a date and time to turn on and off (stackable with |
|                 |                  |                | Day:01–31             | Day:01–31           | other schedule options)                                      |
|                 |                  |                | Year:2000–99          | Year:2000-99        |                                                              |
|                 | Schedule         |                | Mon :                 | $\bigcirc \bigcirc$ | -                                                            |
|                 |                  | By week<br>⊖/◉ | Tues :                | $\bigcirc \bigcirc$ | -                                                            |
|                 |                  |                | Wed :                 | $\bigcirc \bigcirc$ | Schedules which days of the                                  |
|                 |                  |                | Thur :                | $\bigcirc \bigcirc$ | week to be on or off (stackable                              |
| 0               |                  |                | Fri :                 | $\bigcirc \bigcirc$ | with other schedule options)                                 |
| System<br>Clock |                  |                | Sat :                 | $\bigcirc \bigcirc$ | -                                                            |
|                 |                  |                | Sun :                 | $\bigcirc \bigcirc$ | *                                                            |
|                 |                  | SysClock:      | SysClock: 24 hours    |                     | Shows system clock is 24-hour                                |
|                 | Setting<br>Clock | Date:          | 01-12:01-31:2000-2099 |                     | Sets the current date                                        |
|                 |                  | Time:          | 00-23:00-59:00-59     |                     | Sets the current time                                        |
|                 |                  | Week:          | 1–7                   |                     | Sets the current day of the week                             |
|                 |                  | Fade In        | On-in                 | istant              | Sets fade in to instant                                      |
|                 | Fade In/Out      | Faue III       | On-3sec               | ond fade            | Sets fade in to 3-second fade                                |
|                 |                  | Fade Out       | Off-in                | istant              | Sets fade out to instant                                     |
|                 |                  |                | Off-3sec              | ond fade            | Sets fade out to 3-second fade                               |
|                 | Enable           |                | No                    |                     | Enables/disables clock                                       |
|                 | Clock            |                | Yes                   |                     | functions                                                    |

## **RDM Chart**

Refer to the L $\Omega$ GIC Drive 2X product page on <u>www.iluminarc.com</u> for the latest RDM chart.

| GET | SET | Category              | RDM Parameter IDs (Slot 21-22) | Value  | Req. | Detail                                                                                                    |
|-----|-----|-----------------------|--------------------------------|--------|------|----------------------------------------------------------------------------------------------------|
|     |     |                       | DISC_UNIQUE_BRANCH             | 0x0001 | ~    |                                                                                                    |
|     |     | Network<br>Management | DISC_MUTE                      | 0x0002 | >    |                                                                                                    |
|     |     | management            | DISC_UN_MUTE                   | 0x0003 | ~    |                                                                                                    |
| <   |     |                       | QUEUED_MESSAGE                 | 0x0020 |      |                                                                                                    |
| •   |     | RDM<br>Information    | SUPPORTED_PARAMETERS           | 0x0050 |      | IDENTIFY_DEVICE,<br>DEVICE_INFO,<br>SOFTWARE_VERSION_LABEL,<br>SUPPORTED_PARAMETERS,<br>DMX_START_ADDRESS,<br>DEVICE_MODEL_DESCRIPTION,<br>MANUFACTURER_LABEL,<br>DEVICE_LABEL,<br>DMX_PERSONALITY,<br>PERSONALITY_DESCRIPTION,<br>SENSOR_DEFINITION,<br>SENSOR_VALUE |
| ~   |     |                       | PARAMETER_DESCRIPTION          | 0x0051 | ~    |                                                                                                    |
| ~   |     | Product               | DEVICE_INFO                    | 0x0060 | ~    | 1, RDM Protocol Version: V1.0;<br>2, Device_Mode_ID: 0x1731;<br>3, Product Category Defines:<br>PRODUCT_CATEGORY_FIXTURE<br>_FIXED;<br>4, Software Version ID;<br>5, DMX512 Footprint;<br>6, DMX512 Personality;<br>7, DMX512 Start Address;<br>8, Sensor Count;      |
|     |     |                       | PRODUCT_DETAIL_ID_LIST         | 0x0070 |      |                                                                                                    |
| •   |     |                       | DEVICE_MODEL_DESCRIPTION       | 0x0080 |      | DRIVE 2X                                                                                                    |
| •   |     |                       | MANUFACTURER_LABEL             | 0x0081 |      | ILUMINARC                                                                                                    |
| •   | •   |                       | DEVICE_LABEL                   | 0x0082 |      | DRIVE 2X                                                                                                    |
| •   |     |                       | SOFTWARE_VERSION_LABEL         | 0x00C0 | •    | V                                                                                                    |
| •   | •   |                       | FACTORY_DEFAULTS               |        |      | FACTORY_DEFAULTS : yes                                                                                                    |
| •   | •   |                       | DMX_PERSONALITY                | 0x00E0 |      | 9pcs persons                                                                                                    |
| •   |     | DMX Setup             | DMX_PERSONALITY_DESCRIPTION    | 0x00E1 |      | RED/1CH, GREEN/1CH, BLUE/<br>1CH, WHITE/1CH, TW/2CH, RGB/<br>3CH, RGBW/4CH, RGBW+D/5CH,<br>FULL/10CH                                                                                                    |
| •   | <   |                       | DMX_START_ADDRESS              | 0x00F0 | ~    | 1-503                                                                                                    |
| •   |     | Sancara               | SENSOR_DEFINITION              | 0x0200 |      | 0.) Product Temperature °C                                                                                                    |
| •   |     | Sensors               | SENSOR_VALUE                   | 0x0201 |      | —20° —100°                                                                                                    |
| ~   | <   | Control               | IDENTIFY_DEVICE                | 0x1000 | ~    | Identify State: Off                                                                                                    |

### **Home Screen**

The L $\Omega$ GIC Drive 2X has a home screen that shows the current control protocol, number of connected L $\Omega$ GIC products, IP address, and date as set on the internal calendar. The home screen will also indicate if the System Clock has placed the product in **Shut off** mode.

To see the home screen, press **<ESC/BACK>** repeatedly until it shows on the display.

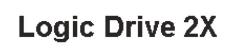

Protocol: DMX512 OnLine: 000 IP: 002.106.000.168 05/04/2022

## **Control Protocol**

The LΩGIC Drive 2X works with DMX, Art-Net<sup>™</sup>, and sACN control signals. To select which protocol to use:

- 1. Go to the **Protocol** main menu.
- 2. Select the desired protocol, from DMX512, ArtNet, or sACN.

#### Local

The Local settings include the network settings for the L $\Omega$ GIC Drive 2X as well as system information and other general options.

#### **Net Switch**

To select the first value of the IP address for the L $\Omega$ GIC Drive 2X:

- 1. Go to the Local main menu.
- 2. Select the Net Switch option.
- 3. Select the first value of the IP address from 2.X.X.X or 10.X.X.X.
  - The first value of the IP address of each connected L $\Omega$ GIC product MUST match that of the L $\Omega$ GIC Drive 2X, or they will not be able to link properly.
  - Changing the Net Switch setting may cause the LΩGIC Drive 2X to disconnect from any connected products.

#### Universe

To assign an Art-Net<sup>™</sup> or sACN universe to the LΩGIC Drive 2X:

- 1. Go to the **Local** main menu.
- 2. Select the Universe option.
- 3. Set the universe, from 000–255 (for Art-Net<sup>™</sup>) or from 001–256 (for sACN).

#### **Password Lock**

To turn the password lock on or off:

- 1. Go to the **Local** main menu.
- 2. Select the **Password** option.
- 3. Select from ON or OFF.

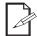

When the password lock is activated, the product will prompt for the password in order to access the menu. Use the <MENU> knob to select and enter 123456.

#### **Output Status**

To view the status of the output ports:

- 1. Go to the **Local** main menu.
- 2. Select the Output Status option.
- 3. Select the output, from **Output 1 Status** or **Output 2 Status**.
- 4. View the output data:
  - Status: Shows Normal or Fault (if no connection or faulty connection).
  - Connect: Shows On (connected) or Off (not connected).
  - CLASS: Shows None or the type of POE connection, from 1–8.
  - V1, Cur 1, V2, Cur 2, and Power: electrical data in volts, milliamperes, and watts.

#### Local Information

To view general information about the L $\Omega$ GIC Drive 2X including the firmware version, IP address, and any current errors:

- 1. Go to the **Local** main menu.
- 2. Select the Local Info option.
- 3. Select which information to view, from:
  - Version (current firmware version),
  - IP Address,
  - **Fixture Hours** (the amount of time the product has been powered on, in hours, minutes, and seconds),
  - Label,
  - Device UID,
  - MAC Address,
    Temperature (
  - **Temperature** (in degrees Celsius), or
  - Warning Messages (current errors)

#### **Priority**

To select whether input from a LΩGIC Wall Controller or input from a control signal (DMX, Art-Net™, or sACN) will take priority over the other:

- 1. Go to the **Local** main menu.
- 2. Select the **Priority** option.
- 3. Select from Control Panel or Signal. The selected option will have priority.

#### Reset

To reset the L $\Omega$ GIC Drive 2X to factory default settings:

- 1. Go to the Local main menu.
- 2. Select the Reset option.
- 3. Select from **No** or **Yes**.

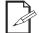

#### System Clock settings will not be reset.

#### History

The L $\Omega$ GIC Drive 2X keeps a record of all L $\Omega$ GIC products to which it has linked.

To view the history:

- 1. Go to the Local main menu.
- 2. Select the **History** option.
- 3. Select the List option.

#### Disconnecting Products from the LOGIC Drive 2X

When any L $\Omega$ GIC product which has linked to the L $\Omega$ GIC Drive 2X is disconnected or removed, it will trigger an error message. To remove the error message, either reconnect the product or clear the history so the L $\Omega$ GIC Drive 2X no longer has a record of that product being linked.

To clear the history:

- 1. Go to the **Local** main menu.
- 2. Select the History option.
- 3. Select the Clear option.
- 4. Select from No (cancel) or Yes (clear).

## **Linked Fixture**

Use control configurations to operate the connected L $\Omega$ GIC products with a DMX, Art-Net<sup>TM</sup>, or sACN controller.

#### Linked LΩGIC Product Menu Map

To access the menu map for a connected L $\Omega$ GIC product:

- 1. Go to the **Linked Fixture** main menu.
- 2. Select Status.
- 3. Select the output to which the desired L $\Omega$ GIC product is connected, from **Output 1** or **Output 2**.
- 4. Select the desired L $\Omega$ GIC product. The selected product will flash its LEDs for the duration it is being accessed.

Refer to the L $\Omega$ GIC Drive 2X product page and the product page for the selected L $\Omega$ GIC product on <u>www.iluminarc.com</u> for the latest menu maps.

| Main Level  | Pro                  | gramming Levels |        | Description                                                                                        |  |
|-------------|----------------------|-----------------|--------|----------------------------------------------------------------------------------------------------|--|
| Dmx Address |                      | 001–512         |        | Selects DMX address                                                                                |  |
|             |                      | RED             |        | 1-channel: dimmer (red only)                                                                       |  |
|             |                      | GREEN           |        | 1-channel: dimmer (green only)                                                                     |  |
|             |                      | BLUE            |        | 1-channel: dimmer (blue only)                                                                      |  |
|             |                      | WHITE           |        | 1-channel: dimmer (white only)                                                                     |  |
| Personality |                      | тw              |        | 2-channel, Tunable White: dimmer, color temperature                                                |  |
| reisonanty  |                      | RGB             |        | 3-channel: RGB control                                                                             |  |
|             |                      | RGBW            |        | 4-channel: RGBW control                                                                            |  |
|             | RGBW+D               |                 |        | 5-channel: dimmer, RGBW control                                                                    |  |
|             | FULL                 |                 |        | 10-channel: dimmer, RGBW control, color temperature, strobe, auto programs and speed, dimmer speed |  |
|             | Net Switch           | 2.X.)<br>10.X   |        | Selects the first value of the IP address                                                          |  |
| Network     |                      | 000–255 /       |        |                                                                                                    |  |
|             | Universe             | (Art-Net™)      | (sACN) | Selects universe                                                                                   |  |
|             | Version              | V               |        | Shows current firmware version                                                                     |  |
|             | IP Address           |                 |        | Shows the IP address                                                                               |  |
|             | <b>Fixture Hours</b> | _ ho            | urs    | Shows length of time product has been on                                                           |  |
| Information | Label                |                 |        | Shows product label                                                                                |  |
|             | Device UID           |                 |        | Shows device UID                                                                                   |  |
|             | MAC Address          |                 |        | Shows the MAC address                                                                              |  |
|             | Temperature          | '_              | °C     | Shows the current temperature in °C                                                                |  |
| Factory     |                      | No              |        | Resets to factory default settings                                                                 |  |
| Reset       |                      | Yes             |        | These is to factory default settings                                                               |  |

#### Individual LΩGIC Product Configuration

#### **Control Personality (Individual)**

To set the control personality individually for the selected L $\Omega$ GIC product:

- 1. From the menu of the selected L $\Omega$ GIC product, select the **Personality** option.
- 2. Select the desired personality, from RED, GREEN, BLUE, WHITE, TW, RGB, RGBW, RGBW+D, or FULL.

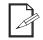

- See the <u>Starting Address</u> section for the highest starting address you can select for each personality.
- Make sure that the starting addresses on the various products do not overlap due to the new personality setting.

#### Starting Address

Each product will respond to a unique starting address from the controller. All products with the same starting address will respond in unison. To set the starting address for the selected L $\Omega$ GIC product:

- 1. From the menu of the selected L $\Omega$ GIC product, select the **DMX Address** option.
- 2. Select the starting address (001-512).

| Personality | Channels | Highest Address | Products per Universe |
|-------------|----------|-----------------|-----------------------|
| RED         | 1        | 512             | 512                   |
| GREEN       | 1        | 512             | 512                   |
| BLUE        | 1        | 512             | 512                   |
| WHITE       | 1        | 512             | 512                   |
| ТW          | 2        | 511             | 256                   |
| RGB         | 3        | 510             | 170                   |
| RGBW        | 4        | 509             | 128                   |
| RGBW+D      | 5        | 508             | 102                   |
| FULL        | 10       | 503             | 51                    |

#### **Network Settings**

The Network Settings control the first value of the IP address and the universe of the selected L $\Omega$ GIC product.

#### **Net Switch**

To select the first value of the IP address for the selected L $\Omega$ GIC product:

- 1. From the menu of the selected L $\Omega$ GIC product, select the **Network** option.
- 2. Select the **Net Switch** option.
- 3. Select the first value of the IP address from 2.X.X.X or 10.X.X.X.
  - The first value of the IP address of each connected L $\Omega$ GIC product MUST match that of the L $\Omega$ GIC Drive 2X, or they will not be able to link properly.
  - Changing the Net Switch setting may cause the selected product to disconnect from the L $\Omega$ GIC Drive 2X.

#### Universe

To assign an Art-Net<sup>™</sup> or sACN universe to the selected LΩGIC product:

- 1. From the menu of the selected L $\Omega$ GIC product, select the **Network** option.
- 2. Select the **Universe** option.
- 3. Set the universe, from **000–255** (for Art-Net<sup>™</sup>) or from **001–256** (for sACN).

#### **Factory Reset**

To reset the selected L $\Omega$ GIC product to factory default settings:

- 1. From the menu of the selected LΩGIC product, select the Factory Reset option.
- 2. Select Yes to reset, or No to cancel.

#### Information

To view additional information on the status of the selected L $\Omega$ GIC product:

- 1. From the menu of the selected L $\Omega$ GIC product, select the **Information** option.
- 2. Select which information to view, from Version, IP Address, Fixture Hours, Label, Device UID, MAC Address, and Temperature.

#### Renew

To re-scan for connected L $\Omega$ GIC products:

- 1. Go to the Linked Fixture main menu.
- 2. Select Status.
- 3. Select Renew.
- 4. Select from **No** (cancel) or **Yes** (renew).

#### **Control Personality (Global)**

To set the control personality of all connected L $\Omega$ GIC products at once:

- 1. Go to the Linked Fixture main menu.
- 2. Select the **Personality** option.
- 3. Select the desired personality, from RED, GREEN, BLUE, WHITE, TW, RGB, RGBW, RGBW+D, or FULL.
  - See the <u>Starting Address</u> section for the highest starting address you can select for each personality.
- A
- Make sure that the starting addresses on the various products do not overlap due to the new personality setting.

#### **Power Selection**

To set the maximum output level for all connected L $\Omega$ GIC products:

- 1. Go to the **Linked Fixture** main menu.
- 2. Select Power Selection.
- 3. Select from Power 100%, Power 50%, or Power 30%.

#### **Breaking Signal**

To set how the L $\Omega$ GIC Drive 2X will respond to losing the control signal:

- 1. Go to the Linked Fixture main menu.
- 2. Select Breaking Signal.
- 3. Select from:
  - Current State (holds the current value),
  - Blackout (blacks out all connected LΩGIC products), or
  - White (sets all connected LΩGIC products to full output).

## Control Channel Assignments and Values

FULL (10 Channels)

| Channel | Function           | Value                                                                                                    | Percent/Setting                                                                                                    |
|---------|--------------------|----------------------------------------------------------------------------------------------------|----------------------------------------------------------------------------------------------------|
| 1       | Dimmer             | 000 ⇔ 255                                                                                                    | 0–100%                                                                                                    |
| 2       | Red                | 000 ⇔ 255                                                                                                    | 0–100%                                                                                                    |
| 3       | Green              | 000 ⇔ 255                                                                                                    | 0–100%                                                                                                    |
| 4       | Blue               | 000 ⇔ 255                                                                                                    | 0–100%                                                                                                    |
| 5       | White              | 000 ⇔ 255                                                                                                    | 0–100%                                                                                                    |
| 6       | Color temperature  | $\begin{array}{c} 011 \Leftrightarrow 020 \\ 021 \Leftrightarrow 030 \\ 031 \Leftrightarrow 040 \\ 041 \Leftrightarrow 050 \\ 051 \Leftrightarrow 060 \\ 061 \Leftrightarrow 070 \\ 071 \Leftrightarrow 080 \\ 081 \Leftrightarrow 090 \\ 091 \Leftrightarrow 100 \\ 101 \Leftrightarrow 110 \\ 111 \Leftrightarrow 120 \\ 121 \Leftrightarrow 130 \\ 131 \Leftrightarrow 140 \end{array}$ | 2200K<br>2700K<br>3000K<br>3200K<br>4000K<br>4500K<br>5000K<br>5600K<br>6000K<br>6500K<br>7000K<br>8000K                                                                                                    |
| 7       | Strobe             | 000 ⇔ 009<br>010 ⇔ 099<br>100 ⇔ 109<br>110 ⇔ 179<br>180 ⇔ 189                                                                                                    | No function<br>No function<br>Strobe, 0–25 Hz<br>No function<br>Lightning strobe, slow to fast<br>No function<br>Random strobe, slow to fast                                                                                                    |
| 8       | Auto programs      | $\begin{array}{c} 041 \Leftrightarrow 050 \\ 051 \Leftrightarrow 060 \\ 061 \Leftrightarrow 070 \\ 071 \Leftrightarrow 080 \\ 081 \Leftrightarrow 090 \\ 091 \Leftrightarrow 100 \\ 101 \Leftrightarrow 110 \\ 111 \Leftrightarrow 120 \\ 121 \Leftrightarrow 130 \\ 131 \Leftrightarrow 140 \\ 141 \Leftrightarrow 255 \end{array}$                                                       | No function<br>Automatic program 1<br>Automatic program 2<br>Automatic program 3<br>Automatic program 4<br>Automatic program 5<br>Automatic program 6<br>Automatic program 7<br>Automatic program 8<br>Automatic program 9<br>Automatic program 10<br>No function |
| 9       | Auto program speed |                                                                                                    | Automatic program speed, slow to fast                                                                                                    |
| 10      | Dimmer speed       | 000 ⇔ 129                                                                                                    | Dimmer curve on<br>Dimmer curve off                                                                                                    |

## Operation

## RGBW+D (5 Channels)

| Channel | Function | Value     | Percent/Setting |
|---------|----------|-----------|-----------------|
| 1       | Dimmer   | 000 ⇔ 255 | 0–100%          |
| 2       | Red      | 000 ⇔ 255 | 0–100%          |
| 3       | Green    | 000 ⇔ 255 | 0–100%          |
| 4       | Blue     | 000 ⇔ 255 | 0–100%          |
| 5       | White    | 000 ⇔ 255 | 0–100%          |

### **RGBW** (4 Channels)

| Channel | Function | Value     | Percent/Setting |
|---------|----------|-----------|-----------------|
| 1       | Red      | 000 ⇔ 255 | 0–100%          |
| 2       | Green    | 000 ⇔ 255 | 0–100%          |
| 3       | Blue     | 000 ⇔ 255 | 0–100%          |
| 4       | White    | 000 ⇔ 255 | 0–100%          |

### **RGB** (3 Channels)

| Channel | Function | Value     | Percent/Setting |
|---------|----------|-----------|-----------------|
| 1       | Red      | 000 ⇔ 255 | 0–100%          |
| 2       | Green    | 000 ⇔ 255 | 0–100%          |
| 3       | Blue     | 000 ⇔ 255 | 0–100%          |

## TW (Tunable White: 2 Channels)

| Channel | Function          | Value     | Percent/Setting |
|---------|-------------------|-----------|-----------------|
| 1       | Dimmer            | 000 ⇔ 255 | 0–100%          |
|         |                   | 000 ⇔ 010 | No function     |
|         |                   | 011 ⇔ 020 | 1800K           |
|         |                   | 021 ⇔ 030 | 2200K           |
|         |                   | 031 ⇔ 040 | 2700K           |
|         |                   | 041 ⇔ 050 | 3000K           |
|         |                   | 051 ⇔ 060 | 3200K           |
|         |                   | 061 ⇔ 070 | 4000K           |
| 2       | Color temperature | 071 ⇔ 080 | 4500K           |
| 2       |                   | 081 ⇔ 090 | 5000K           |
|         |                   | 091 ⇔ 100 | 5600K           |
|         |                   | 101 🗇 110 | 6000K           |
|         |                   | 111 🗇 120 | 6500K           |
|         |                   | 121 ⇔ 130 | 7000K           |
|         |                   | 131 ⇔ 140 | 8000K           |
|         |                   | 141 ⇔ 150 | 10000K          |
|         |                   | 151 ⇔ 255 | No function     |

WHITE (1 Channel)

|   | <b>`</b> | /        |           |                    |
|---|----------|----------|-----------|--------------------|
|   | Channel  | Function | Value     | Percent/Setting    |
| _ | 1        | Dimmer   | 000 ⇔ 255 | White only, 0–100% |

#### **BLUE** (1 Channel)

| Channel | Function | Value     | Percent/Setting   |
|---------|----------|-----------|-------------------|
| 1       | Dimmer   | 000 ⇔ 255 | Blue only, 0–100% |

#### **GREEN** (1 Channel)

| Channel | Function | Value     | Percent/Setting    |
|---------|----------|-----------|--------------------|
| 1       | Dimmer   | 000 ⇔ 255 | Green only, 0–100% |

#### **RED** (1 Channel)

| Channel | Function | Value     | Percent/Setting  |
|---------|----------|-----------|------------------|
| 1       | Dimmer   | 000 ⇔ 255 | Red only, 0–100% |

### Static

To take temporary manual control of all connected L $\Omega GIC$  products, custom mix a color, and assign a strobe speed:

- 1. Go to the **Static** main menu.
- 2. Select which value to alter, from **Red**, **Green**, **Blue**, **White**, or **Strobe**.
- 3. Set the selected value, from **000–512**. For **Strobe**, reference the following table:

|    | ,                                                      | 5                                                           |  |  |  |
|----|--------------------------------------------------------|-------------------------------------------------------------|--|--|--|
|    | Value                                                  | Percent/Setting                                             |  |  |  |
|    | 000 ⇔ 009                                              | No function                                                 |  |  |  |
|    | 010 ⇔ 099                                              | Strobe, 0–25 Hz                                             |  |  |  |
|    | 100 🗇 109                                              | No function                                                 |  |  |  |
|    | 110 🗇 179                                              | Lightning strobe, slow to fast                              |  |  |  |
|    | 180 🗇 189                                              | No function                                                 |  |  |  |
|    | 190 ⇔ 255                                              | Random strobe, slow to fast                                 |  |  |  |
| 4. | Press the <menu> kno</menu>                            | s the <b><menu></menu></b> knob to cycle to the next value. |  |  |  |
| 5. | Repeat steps 3-4 until the products output as desired. |                                                             |  |  |  |

6. Press **<ESC/BACK>** to finish.

## Operation

## Record

The LΩGIC Drive 2X can record control signal input (DMX, Art-Net™, or sACN) for later playback through the display menu or by a connected LΩGIC Wall Controller.

The L $\Omega$ GIC Drive 2X has 8 recording slots. When a scene is triggered for playback, it will play continuously until it is stopped or another recording is triggered.

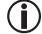

## Due to memory capacity it is only recommended to record several seconds of a single look to each recording slot.

#### Recording

To record a scene:

- 1. Go to the **Record** main menu.
- 2. Select the Record option.
- 3. Select the desired recording slot, from **Record1–8**.
- 4. (a) will show on the display. Press the **<MENU>** knob to begin recording the current control signal input.

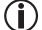

## To prevent errors during the recording of a scene, do not change any control signal values.

5. (i) will show on the display. Press the **<MENU>** knob to stop recording.

#### **Display Menu Playback**

To play back a recorded scene via the display menu:

- 1. Go to the **Record** main menu.
- 2. Select the **Record** option.
- 3. Select the desired recording slot, from **Record1–8**.
- 4. () will show on the display. Press the **<MENU>** knob to begin playback.
- 5. (II) will show on the display. Press the **<MENU>** knob to stop playback. The connected products will black out.

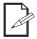

- Pressing the <MENU> knob again at this point will restart the recording.
- If no scene is recorded to a recording slot, it cannot be selected for playback.
- 6. Press <ESC/BACK> to exit.

#### Scene Brightness (via Display Menu)

To set the **Brightness** of the connected L $\Omega$ GIC products from **000–255** during playback of a scene, turn the **<MENU>** knob clockwise or counterclockwise.

#### LOGIC Wall Controller Playback

To play back a recorded scene via a connected LΩGIC Wall Controller:

- 1. Press the numbered button which corresponds with the number of the desired recording slot to begin playback.
- 2. Press that same button again to stop playback. The connected products will black out.
  - Pressing the same button again (without holding) at this point will restart the recording.
  - If no scene is recorded to a recording slot, pressing the corresponding button will do nothing.

#### Scene Brightness (via LOGIC Wall Controller)

To increase or decrease the brightness of the connected L $\Omega$ GIC products during playback of a scene, press the <+> or <-> buttons on the L $\Omega$ GIC Wall Controller.

#### Scene Lock

To lock a scene in place and prevent tampering:

- 1. Trigger a scene via the L $\Omega$ GIC Wall Controller. A scene cannot be locked if no scene is playing back.
- 2. Press and hold the same button for 6-10 seconds. The backlight will flash to indicate the scene is locked.
- 3. Press and hold the button again to release the lock.

#### **Erase Recording**

To erase a recording slot:

- 1. Go to the **Record** main menu.
- 2. Select the Record Erase option.
- 3. Select the desired recording slot, from **Record1–8 Clr**.
- 4. Select from **No** (cancel) or **Yes** (erase the selected recording slot).

## System Clock

The system clock functions allow the L $\Omega$ GIC Drive 2X to place itself in or out of **Shut off** mode on a set schedule. While in **Shut off** mode:

- The LΩGIC Drive 2X will black out all connected LΩGIC products.
- The LΩGIC Drive 2X will function at minimum power consumption.
- All settings other than the **System Clock** settings will be inaccessible.

#### Setting Clock

Before setting the schedule, ensure the internal clock and calendar is set correctly:

- 1. Go to the **System Clock** main menu.
- 2. Select the Setting Clock option.
- 3. Review the current settings. If they are inaccurate, press the **<MENU>** knob to begin setting the clock. After setting each option, press the **<MENU>** knob to move to the next option.
- 4. Set the month of the current date, from 01-12 (January to December).
- 5. Set the day of the month, from **01–31**.
- 6. Set the year, from **2000–2099**.
- 7. Set the hour of the day, from 00-23 (in a 24-hour clock, 00 is midnight and 13 is 1 PM).
- 8. Set the minute of the hour, from 00-59.
- 9. Set the second of the minute, from 00-59.
- 10. Set the day of the week, from 1-7 (Monday to Sunday).
- 11. Press **<ESC/BACK>** to exit.

#### Schedule

The L $\Omega$ GIC Drive 2X can be scheduled by the time of day (**Everyday**), from one date to another (**By date**), and by the day of the week (**By week**) all at the same time.

- Selecting the **Everyday**, **By date**, or **By week** options not only enters the sub-menu for the selected option but also automatically enables it.
- To disable the option, select it again from the **Schedule** menu.
- To alter one of these settings, it must be disabled and then reselected.

#### Everyday

To set the daily schedule:

- 1. Go to the System Clock main menu.
- 2. Select the **Schedule** option.
- 3. Select the Everyday option.
- 4. Review the current settings. To begin editing them, press the **<MENU>** knob. After setting each option, press the **<MENU>** knob to move to the next option.
- 5. Set the Turn on hour, from 00-23 (in a 24-hour clock, 00 is midnight and 13 is 1 PM).
- 6. Set the Turn on minute, from 00-59.
- 7. Set the Turn on second, from 00–59.
- 8. Set the Turn off hour, from 00-23.
- 9. Set the Turn off minute, from 00-59.
- 10. Set the Turn off second, from 00-59.
- 11. Press <ESC/BACK> to exit.

#### By date

To set specific dates to turn on and off:

- 1. Go to the System Clock main menu.
- 2. Select the **Schedule** option.
- 3. Select the By date option.
- 4. Review the current settings. To begin editing them, press the **<MENU>** knob. After setting each option, press the **<MENU>** knob to move to the next option.
- 5. Set the Turn on Month, from 01–12 (January to December).
- 6. Set the **Turn on Day**, from **01–31**.
- 7. Set the Turn on Year, from 2000–2099.
- 8. Set the Turn off Month, from 01–12.
- 9. Set the Turn off Day, from 01–31.
- 10. Set the Turn off Year, from 2000–2099.
- 11. Press **<ESC/BACK>** to exit.

#### By week

To set which days of the week to turn on:

- 1. Go to the **System Clock** main menu.
- 2. Select the **Schedule** option.
- 3. Select the **By week** option.
- 4. Review the current settings. To begin editing them, press the **<MENU>** knob.
- 5. Select each desired day, from Mon, Tues, Wed, Thur, Fri, Sat, and/or Sun.
- 6. Select any selected day again to deselect it.
- 7. Press <ESC/BACK> to finish, and then again to exit.

#### Fade In and Fade Out

To set whether the lights will turn on or off instantly when entering or leaving **Shut off** mode, or whether they will fade in or out:

- 1. Go to the **System Clock** main menu.
- 2. Select the Fade In/Out option.
- 3. Select which option to set, from Fade In or Fade Out.
- 4. For Fade In, select from On-instant or On-3second fade. For Fade Out, select from Off-instant or Off-3second fade.

#### **Enable Clock**

To enable or disable the system clock functions:

- 1. Go to the System Clock main menu.
- 2. Select the Enable Clock option.
- 3. Select from **No** (disable) or **Yes** (enable).

### Web Server

The L $\Omega$ GIC Drive 2X web server can be accessed by any computer on the same network as the product. It allows network access to system information, settings such as product addressing, static color testing, and calendar triggers, as well as firmware updates for both the L $\Omega$ GIC Drive 2X and any connected L $\Omega$ GIC products.

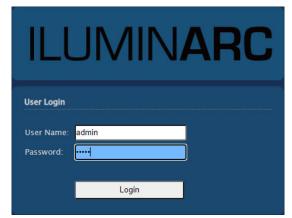

- 1. Connect the product to a Windows computer with a network cable.
- 2. On the computer, set the IP address of the new network to have the same value as the <u>Net Switch</u> setting (**002** or **010**).
- 3. Enter the IP address of the product into the URL bar of a web browser on the computer.
- 4. Enter both the User Name and Password as **admin** to log in.

#### Home

| HOME                   | Basic                                                                                                    |
|------------------------|----------------------------------------------------------------------------------------------------|
| STATUS                 | • Product Name: Logic Drive 2X                                                                                                    |
| FIXTURE LIST           | Introduction                                                                                                    |
| SETTINGS               | The Logic Drive 2X is designed to work with the new Logic product line, based on using POE IEEE 802.3bt technology to remotely                                                                              |
| ADMINISTRATOR SETTINGS | power the fixtures. It can accept DMX, Art-Net, sACN, RDM, Art-RDM control protocols. It can also capture scenes into the onboard<br>memory and allows playback using the Logic Wall CON to play them back. |

The **HOME** screen displays the name of the product and a brief introduction to it.

#### Status

|                        | Operating Status                                                                                                    |  |  |  |  |  |  |  |
|------------------------|----------------------------------------------------------------------------------------------------|--|--|--|--|--|--|--|
| STATUS                 | Temperature: 33.0°C                                                                                                    |  |  |  |  |  |  |  |
| FIXTURE LIST           | Protocol: DMX-512                                                                                                    |  |  |  |  |  |  |  |
| SETTINGS               | IP address: 2, 232, 0, 216                                                                                                    |  |  |  |  |  |  |  |
| ADMINISTRATOR SETTINGS | Personality: FULL                                                                                                    |  |  |  |  |  |  |  |
|                        | Port Status                                                                                                    |  |  |  |  |  |  |  |
|                        | Power OFF: Power ON: Power Overload:                                                                                                    |  |  |  |  |  |  |  |
|                        |                                                                                                    |  |  |  |  |  |  |  |
|                        |                                                                                                    |  |  |  |  |  |  |  |
|                        | Output 1: Status: Fault Power: Off Class: None Cur1: 0.0 mA Cur2: 0.0 mA Power:0.0 W                                                                                                    |  |  |  |  |  |  |  |
|                        | Output 1:    Status: Fault    Power: Off    Class: None    Cur1: 0.0 mA<br>Vol1: 0.0 V    Cur2: 0.0 mA<br>Vol2: 0.0 V    Power:0.0 W      Output 2:    Status: Fault    Power: Off    Class: None    Cur1: 0.0 mA<br>Vol1: 0.0 V    Cur2: 0.0 mA<br>Vol2: 0.0 V    Power:0.0 W |  |  |  |  |  |  |  |
|                        |                                                                                                    |  |  |  |  |  |  |  |

The **STATUS** screen displays the information available in the <u>Local Information</u> and <u>Output Status</u> sections of the display menu.

#### **Fixture List**

| НОМЕ                   | Detected Fixture List |       |               |          |              |              |           |           |              |                   |
|------------------------|-----------------------|-------|---------------|----------|--------------|--------------|-----------|-----------|--------------|-------------------|
| STATUS                 | Renew                 | Save  |               |          |              |              |           |           |              |                   |
| FIXTURE LIST           | Num:                  | Port: | RDM Identify: | Fixture: | DMX Address: | Personality: | Universe: | Protocol: | Temperature: | Software Version: |
| ADMINISTRATOR SETTINGS | 1                     | 1     |               | LOGICGZL | 1            | FULL 🗸       | 0         | DMX-512   | 34.0°C       | V1.04             |

The **FIXTURE LIST** screen displays information for each connected L $\Omega$ GIC product which has been detected by the L $\Omega$ GIC Drive 2X and provides the following control options:

- **Renew**: rescans for connected LΩGIC products.
- Save: sends any changes to the connected LΩGIC products.
- **RDM Identify**: causes the selected product to blink its LEDs for identification.
- DMX Address: displays and sets the DMX Address of the selected product.
- Personality: displays and sets the control personality of the selected product.
- Universe: displays and sets the universe address of the selected product.

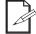

After changing the DMX Address, Personality, or Universe, click Save to send those settings to the selected product(s).

#### Settings

| HOME Basic                                                             |           |
|------------------------------------------------------------------------|-----------|
| STATUS Protocol: DMX-512 V                                             |           |
| FIXTURE LIST Net switch: 2.x.x.x                                       |           |
| SETTINGS Personality: FULL V                                           |           |
| Universe: 0 Save                                                       |           |
| Local                                                                  |           |
| Temperature: 34.0°C Fixture Time: 0 days 9 hours 39 minutes 29 seconds |           |
| Static Test                                                            |           |
| Red: 255                                                               |           |
| Green: 255                                                             |           |
| Blue: 265                                                              |           |
| White: 255<br>Strobe: December 265                                     |           |
| System Calendar Trigger Settings                                       |           |
| Enable Calendar Trigger: Yes 🗸 Fade in: On-instant 🗸 Fade out: Off-i   | instant 🗸 |
| Schedule: Everyday By Date By Week                                     |           |
| Turn On: 12:00 AM ③ 01/01/2000 □ ■ Mon. ■ Tues. ■ Wed. ■ Thurs. ■ Fri. | Sat. Sun. |
| Turn Off: 12:00 AM O 01/01/2001                                        |           |
|                                                                        |           |
| System Time: 05/06/2022 10:13 Fri.                                     |           |
| Setting Time: mm/dd/yyyy 🗂 10:13 AM 🛇 Fri. 🕶 Save                      |           |
| Reset                                                                  |           |
| System Restart: No 🗸 Save                                              |           |
|                                                                        |           |

The **SETTINGS** screen displays and provides 5 types of control options:

 Basic: displays and sets the control Protocol, the first value of the IP address (Net switch) for the LΩGIC Drive 2X, the control Personality, and the Universe address if applicable. Click Save to send any changed settings to the LΩGIC Drive 2X.

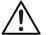

## Changing the Net switch option will cause the computer to disconnect from the L\OmegaGIC Drive 2X.

- Local: displays the product **Temperature** in °C and the **Fixture Time**.
- **Static Test**: displays and provides the same control options as the <u>Static</u> section of the display menu.
- System Calendar Trigger Settings: displays and provides the same control options as the System Clock section of the display menu. Click Save to send any changed settings to the LΩGIC Drive 2X.

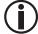

Years beyond those available through the display menu may be selected through this method, but selecting them may cause unforeseen errors.

• **Reset**: provides the **System Restart** function. Set the drop-down menu to **Yes** and click **Save** to reset the LΩGIC Drive 2X to factory default settings.

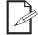

System Clock settings will not be reset.

#### Administrator Settings

| НОМЕ                                                         | Change Password                                                         |       |        |
|--------------------------------------------------------------|-------------------------------------------------------------------------|-------|--------|
| STATUS<br>FIXTURE LIST<br>SETTINGS<br>ADMINISTRATOR SETTINGS | User Name:<br>Old Password:<br>New Password:<br>Confirm:                | Admin |        |
|                                                              | Update Software<br>Current Version(<br>New Version:<br>Upload Progress: |       | Browse |

The **ADMINISTRATOR SETTINGS** screen displays the current firmware version of the L $\Omega$ GIC Drive 2X and provides the ability to change the web server password, update the firmware of the LOGIC Drive 2X, and update the firmware of any connected LOGIC products.

#### Firmware Update

The procedure for updating the firmware of the LOGIC Drive 2X is identical to the procedure for updating the firmware of connected  $L\Omega GIC$  products.

- 1. Download the latest firmware files from www.iluminarc.com.
- 2. Access the web server for LΩGIC Drive 2X according to the instructions under Web Server.
- 3. Navigate to the ADMINISTRATOR SETTINGS screen.
- 4. Click Browse and select the desired firmware file.
- Click Update.
  - At this point the web server may return to the login screen. Enter the password to continue, and then redo steps 4 and 5.
  - The Upload Progress bar will fill, indicating the firmware is being sent to the relevant product(s).
  - Data in the firmware files includes a model type signature which allows only the relevant products to receive it.

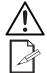

#### ALL connected products of the type designated by the firmware file will be updated! Disconnect any products of that type which should not be updated prior to beginning the update procedure!

#### Connected products which are not of the type designated by the firmware file will not be affected.

- POE injectors will not filter the firmware file transfer.
- During the update the L $\Omega$ GIC Drive 2X display menu will freeze and all control signals will be interrupted.
- When updating the LOGIC Drive 2X, the message Remove code 1 MCU erasure will show on
- the display, followed by **Updating...** When finished, the L $\Omega$ GIC Drive 2X will restart. When updating connected L $\Omega$ GIC products, the message **Updata slave Device** will show on the display. When finished, the L $\Omega$ GIC Drive 2X will rescan for connected products.

## 5. Maintenance

## **Product Maintenance**

Dust build-up reduces light output performance and can cause overheating. This can lead to reduction of the light source's life and/or mechanical wear. To maintain optimum performance and minimize wear, clean your lighting products at least twice a month. However, be aware that usage and environmental conditions could be contributing factors to increase the cleaning frequency.

To clean the product, follow the instructions below:

- 1. Unplug the product from power.
- 2. Wait until the product is at room temperature.
- 3. Use a vacuum (or dry compressed air) and a soft brush to remove dust collected on the external surface/vents.
- 4. Apply a solution of ammonia-free glass cleaner or isopropyl alcohol directly to a soft, lint free cotton cloth or a lens cleaning tissue.
- 5. Use the cloth or tissue to clean all transparent surfaces.
- Softly drag any dirt or grime to the outside of the transparent surface.
  Gently polish the transparent surfaces until they are free of haze and lint.

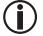

Always dry the transparent surfaces carefully after cleaning them.

## 6. Technical Specifications

| Dimensions and V               | Veight                                             |              |                             |                                |                                                           |  |  |
|--------------------------------|----------------------------------------------------|--------------|-----------------------------|--------------------------------|-----------------------------------------------------------|--|--|
| Length                         |                                                    | Width        | Height                      |                                | Weight                                                    |  |  |
| 10.31 in (245 n                | 10.31 in (245 mm) 18.8                             |              | 36 in (479 mm) 1.73 in (44  |                                | 6 lb (3.45 kg)                                            |  |  |
| Note: Dimensions<br>Power      | in inches are ro                                   | ounded.      |                             |                                |                                                           |  |  |
| Power Supply Type              |                                                    |              | nge                         | •                              | Voltage Selection                                         |  |  |
| Switching (                    | Switching (internal)                               |              | AC, 50/60 Hz                | Auto-                          | Auto-ranging                                              |  |  |
| Output Port Power Rating       |                                                    | -            | ort Voltage                 | POE Outpu                      | POE Output Connectors                                     |  |  |
| 92.5 W per port                |                                                    | 54 \         | /DC                         | RJ                             | RJ45 x2                                                   |  |  |
| Parameter                      | 100 V, 60 Hz                                       | 120 V, 60 Hz | 208 V, 60 Hz                | 230 V, 50 Hz                   | 240 V, 50 Hz                                              |  |  |
| Consumption                    | 260 W                                              | 260 W        | 260 W                       | 260 W                          | 260 W                                                     |  |  |
| Operating Current              | 2.60 A                                             | 2.17 A       | 1.25 A                      | 1.14 A                         | 1.09 A                                                    |  |  |
| Power                          | r I/O                                              | U.S./Wo      | orldwide                    | UK/I                           | Europe                                                    |  |  |
| Power Input (                  |                                                    |              | c TRUE1                     |                                | nic TRUE1                                                 |  |  |
| Power Co                       |                                                    | Edison       | i (U.S.)                    |                                | Local Plug                                                |  |  |
| Recommended                    | Power Cable                                        |              | 3 x 14 AWG                  |                                |                                                           |  |  |
| Data Connectors                |                                                    |              |                             |                                |                                                           |  |  |
| DMX/F                          |                                                    | •            | -Net™/sACN)                 |                                | all Controller                                            |  |  |
| 5-pin Phoenix                  | ( in and out                                       | RJ4          | 5 x2                        | R                              | J12                                                       |  |  |
| POE Cabling                    |                                                    |              |                             |                                |                                                           |  |  |
| Required C                     | able Type                                          | Minimum Cond | luctor Diameter             |                                | or Material                                               |  |  |
| CAT6/A, s                      | CAT6/A, shielded                                   |              | .5733 mm)                   | (stranded r                    | Solid bare copper wire (stranded not supported)           |  |  |
|                                | Cable Plug                                         |              | rminator                    | (or eq                         | Recommended Cable<br>(or equivalent)                      |  |  |
| RJ45, CAT6//                   | A, Shielded                                        | T568B s      | standard                    | Belden 24                      | Belden 2413F, 2412F                                       |  |  |
| Total Max Ca<br>(Drive to fire | Total Max Cable Length<br>(Drive to first fixture) |              | able Length<br>ast fixture) | Total Max (<br>(First fixture) | Total Max Cable Length<br>(First fixture to last fixture) |  |  |
| 328 ft (1                      | 00 m)                                              | 460 ft (     | 140 m)                      | 131 f                          | 131 ft (40 m)                                             |  |  |
| Thermal                        |                                                    |              |                             |                                |                                                           |  |  |
| Operating Temp                 |                                                    |              | •                           |                                | g System                                                  |  |  |
| -4 °F–113 °F (-2               | 20 °C–45 °C)                                       | 158 °F       | (70 °C)                     | Fan-assiste                    | ed convection                                             |  |  |
| Ordering                       |                                                    |              |                             |                                |                                                           |  |  |
| Product Na                     | -                                                  | Item Name    | Item C                      | ode l                          | JPC Number                                                |  |  |
| LΩGIC Driv                     | e 2X                                               | LOGICDRIVE2X | 01541                       | 731 7                          | 81462220792                                               |  |  |

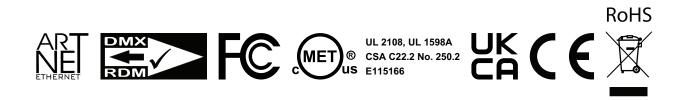

## **Contact Us**

| General Information                                           | Technical Support                           |
|---------------------------------------------------------------|---------------------------------------------|
| Chauvet World Headquarters                                    |                                             |
| Address: 3360 Davie Rd.                                       | Voice: (844) 393-7575                       |
| Davie, FL 33314                                               | Fax: (954) 756-8015                         |
| Voice: (954) 577-4455                                         | Email: <u>chauvetcs@chauvetlighting.com</u> |
| Fax: (954) 929-5560                                           |                                             |
| Toll Free: (800) 762-1084                                     | Website: www.chauvetprofessional.com        |
| Chauvet U.K.                                                  |                                             |
| Address: Pod 1 EVO Park                                       | Email: <u>UKtech@chauvetlighting.eu</u>     |
| Little Oak Drive, Sherwood Park                               |                                             |
| Nottinghamshire, NG15 0EB                                     | Website: <u>www.chauvetprofessional.eu</u>  |
| UK                                                            |                                             |
| Voice: +44 (0) 1773 511115                                    |                                             |
| Fax: +44 (0) 1773 511110                                      |                                             |
| Chauvet Benelux                                               |                                             |
| Address: Stokstraat 18                                        | Email: <u>BNLtech@chauvetlighting.eu</u>    |
| 9770 Kruishoutem                                              |                                             |
| Belgium                                                       | Website: www.chauvetprofessional.eu         |
| Voice: +32 9 388 93 97                                        |                                             |
| Chauvet France                                                |                                             |
| Address: 3, Rue Ampère<br>91380 Chilly-Mazarin                | Email: FRtech@chauvetlighting.fr            |
| France                                                        | Website: www.chauvetprofessional.eu         |
| Voice: +33 1 78 85 33 59                                      |                                             |
| Chauvet Germany                                               |                                             |
| Address: Bruno-Bürgel-Str. 11<br>28759 Bremen                 | Email: <u>DEtech@chauvetlighting.de</u>     |
| Germany                                                       | Website: www.chauvetprofessional.eu         |
| Voice: +49 421 62 60 20                                       |                                             |
| Chauvet Mexico                                                |                                             |
| Address: Av. de las Partidas 34 - 3B<br>(Entrance by Calle 2) | Email: servicio@chauvet.com.mx              |
| Zona Industrial Lerma                                         | Website: www.chauvetprofessional.mx         |
| Lerma, Edo. de México, CP 52000                               |                                             |
|                                                               |                                             |

## Warranty & Returns

**For warranty terms and conditions and return information, please visit our website.** For customers in the United States and Mexico: <u>www.chauvetlighting.com/warranty-registration</u>. For customers in the United Kingdom, Republic of Ireland, Belgium, the Netherlands, Luxembourg, France, and Germany: <u>www.chauvetlighting.eu/warranty-registration</u>.